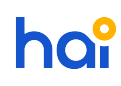

[News](https://hai.kemenkeu.go.id/news) > [General](https://hai.kemenkeu.go.id/news/general) > [\[INFO\]\[PENTING\] Mekanisme Migrasi Saldo Awal Satker Piloting SAKTI IIIc](https://hai.kemenkeu.go.id/news/posts/info-penting-mekanisme-migrasi-saldo-awal-satker-piloting-sakti-iiic)

## [INFO][PENTING] Mekanisme Migrasi Saldo Awal Satker Piloting SAKTI IIIc

2019-04-05 - Agent 002 - [Comments \(0\)](#page--1-0) - [General](https://hai.kemenkeu.go.id/news/general)

Yth. Pengguna Aplikasi SAKTI

di seluruh Indonesia

Sehubungan dengan proses Migrasi Saldo Awal Satker Piloting SAKTI IIIc dengan ini kami sampaikan beberapa hal sebagai berikut :

- 1. Proses migrasi saldo awal satker Piloting SAKTI III c yang melibatkan KP2KP, KPP, Kanwil Pajak, KPBC dan Kanwil BC sedang dilaksanakan (direncanakan sampai dengan tanggal 12-04-2019)
- 2. Mulai Tahun Anggaran 2019 KP2KP difungksikan sebagi Pembantu Kuasa Pengguna Barang dalam hal pencatatan BMN nya (Aset Tetap dan Persediaan).
- 3. Untuk dapat melakukan migrasi saldo awal setiap Satker/ Pembantu Satker wajib memiliki user Operator, Validator dan Approval Aset dan Persediaan
- 4. User Operator, Validator, Approval tidak boleh dirangkap orang yang sama (1 satker/ pembantu satker minimal 3 user)
- 5. Berdasarkan monitoring pendaftaran user sampai dengan 04-04-2019 pukul 20.41 masih ada KP2KP yang belum mendaftarkan usernya (daftar terlampir)
- 6. Untuk memperlancar proses Migrasi diminta bantuan KPPN dan Kanwil pairing Satker Piloting III C (terutama KP2KP) untuk menginformasikan dan mengingatkan agar segera mendaftarkan user OPR,VAL dan APR Aset dan Persediaan melalui HAI DJPB.
- 7. Dalam pendaftaran user perlu diingatkan kelengkapan dan kebenaran data seperti kode Pembantu KPB (20 digit), Nama,NIP (akhirannya tidak boleh 0),Email Kedinasan (Kemenekeu.go.id / Pajak.go.id), Peran (Role user) dan No HP. Satu nama hanya untuk satu role user. Persediaan dan Aset bisa digabung menggunakan user yang sama sepanjang sesama OPR/ VAL/ APR.
- 8. KPPN dan Kanwil dapat membantu Satker Piloting IIIC untuk melakukan migrasi pendahuluan sampai tahap sebelum Finalisasi. Bahan-bahan migrasi dapat diambil pada alamat ftp://10.100.88.42/BAHAN%20VIDCON/MODUL%20PELAPORAN/ atau ftp://10.100.88.42/Bahan%20Modul%20Pelaporan/Bahan%20Migrasi/ . Apabila terdapat data tak termigrasi agar menginformasikannya melalui HAI DJPB.
- 9. Satker wajib mendokumentasikan proses pelaksanaan migrasi dengan mengisi

ceklist pelaksanaan migrasi melalui aplikasi MONSAKTI menu Piloting SAKTI ceklist migrasi.

- 10. KPPN dapat melakukan monitoring pelaksanaan migrasi melalui MONSAKTI (masuk dengan user KPPN selaku satker) menu Piloting SAKTI menu monitoring migrasi saldo awal.
- 11. Terkait pembuatan user SAKTI silakan mengajukan penambahan user dengan membuat tiket baru yang dilampirkan :
	- o excel terlampir
	- pdf cetakan yang ditandatangani KPA

Demikian disampaikan, atas perhatian dan kerjasamanya diucapkan terimakasih.